# **OUTIL « EADIFICATION » ET « EXCELLIFICATION » : MODE DE FONCTIONNEMENT**

Arnaud Millereux, informaticien MSH Dijon

## *Considérations générales*

Dans le cadre des projets de recherche avec une dimension archivistique, il est préférable d'utiliser des formes normalisées pour l'organisation du matériel documentaire. Parmi cela, le standard de description ISAD(G) et son encodage XML-EAD sont les plus en mesure de répondre aux besoins du traitement archivistique qui, lui, suppose une hiérarchisation de l'information du général au particulier. Le schéma EAD est parfaitement compatible avec les pratiques archivistiques ce qui nous incite à adopter et à inciter les ingénieurs des laboratoires à adopter ce système d'encodage pour décrire leurs archives.

Puisque les logiciels d'édition et le langage XML son difficiles d'accès pour des non-initiés et en absence d'un logiciel de saisie avec des interfaces fonctionnelles, la MSH a développé dans le cadre du projet ANR PAPRIK@2F ou outil destiné à simplifier le travail des archivistes associés au projet : la structuration des données dans un tableur et sa transformation en fichier XML-EAD.

Ce document présente et décrit cet outil. Il est le fruit de la collaboration entre l'archiviste et l'informaticien du projet (Victor Lagarde et Arnaud Millereux).

## *EADification*

« L'EADification » ou comment générer un fichier EAD à partir d'un tableur ?

Initialement, cet outil est développé pour contribuer à générer un document XML conforme à la spécification EAD à partir de données présentées de façon tabulaire. Ainsi, une personne ne connaissant pas la spécification peut facilement produire un document compatible et apprendre à partir du résultat obtenu. L'approche "tableur" peut apporter un gain dans la mesure où l'utilisateur ne se préoccupe pas de la partie encodage une fois le modèle défini.

Des solutions basées sur la mise en place d'un modèle XML avant l'exportation directe des données en XML via Microsoft Excel existent. Il suffit de définir un modèle qui servira de *mapping* entre les données tabulaires et le fichier XML à obtenir en sortie. Une autre possibilité est d'utiliser conjointement des feuilles de style XSL pour la transformation des données XML natives provenant du tableur. Nous avons choisi la possibilité d'avoir accès à une gestion plus fine des données en utilisant la force du langage de programmation embarqué dans le tableur : Microsoft Visual Basic for Applications (VBA). Ce langage a l'avantage certain d'être directement inclus dans tous les logiciels de la suite Microsoft Office et facile à apprendre pour ceux qui veulent étendre les fonctionnalités déjà présentes.

## **Hypothèses** :

La magie repose sur une idée toute simple. Si l'on dispose de données métier correctement formatées sous forme tabulée, il existe une solution automatique pour produire un document hiérarchisé au format XML respectant la spécification souhaitée. Chaque colonne contient une donnée particulière qui correspondra à une balise XML correspondant à la spécification sortante choisie.

Les données des cellules peuvent être de deux natures :

- « monovaluée » : chaque cellule contient une donnée qui sera recopiée de manière brute sans traitement dans la balise correspondante

- « multivaluée » : chaque cellule contient un jeu de données qui, après traitement, pourra renseigner :

- soit, un ensemble de valeurs de balises

- soit, un semble de nuplets nom\_atribut-valeur\_attributs-valeur\_balise

#### **Données en entrée :**

Un ensemble de données convenablement disposées sur une ou plusieurs feuilles selon un modèle défini au préalable. Dans une nouvelle version, il est tout à fait possible de créer une couche d'abstraction supplémentaire afin de rendre le système opérationnel parfaitement générique.

#### **Données en sortie** :

Au clic sur le bouton "EADification", nous obtenons un fichier texte encodé en UTF-8 et respectant le format XML EAD selon le modèle défini.

#### **Résultat** :

Ce fichier peut être publié directement dans une application compatible avec ce standard alors qu'aucune ligne XML n'a été saisie par l'utilisateur. Rien n'empêche l'utilisateur averti d'apporter ses propres modifications au fichier généré automatiquement, d'autant plus qu'il existe aussi un outil qui permet de rebasculer du format XML EAD vers Microsoft Excel ! (sous certaines conditions). Ce procédé est mis en œuvre dans le cadre du projet ESMR de la MSH de Dijon.

#### **Exemple** :

Prenons l'exemple du fonds 517/1 traité au cours du projet ANR Paprik@2F. Après extraction des données issues de la base 4D au format texte brut, les données sont importées dans le tableur par l'archiviste. On définit le rôle de chaque colonne en entête pour plus de lisibilité.

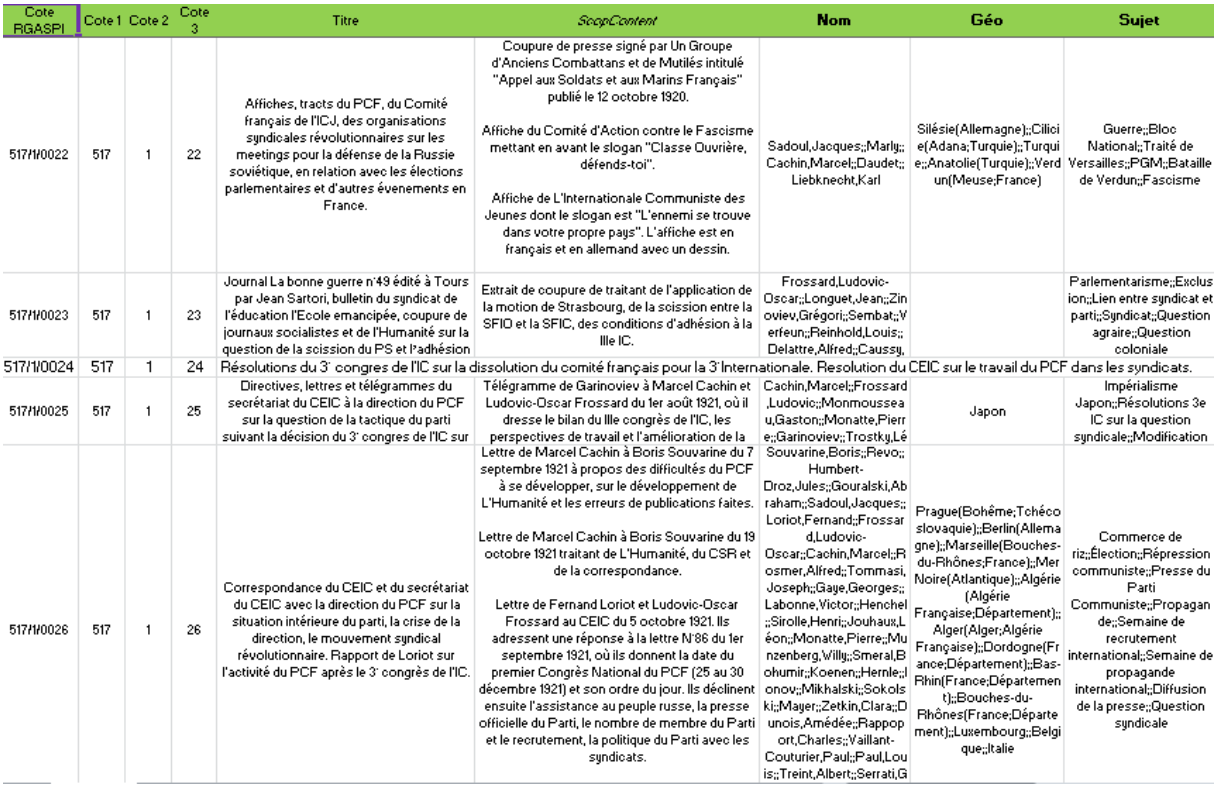

La routine informatique traite les données présentes en fonction des relations établies entre les colonnes sources et la balise destination attendue, conformément au standard XML EAD. **Lecture du tableau** :

- les données issues des colonnes B, C et D forment la cote : on retrouve cette valeur dans l'attribut id de la balise  $\langle c \rangle$ , comme valeur de la balise  $\langle$ unitid  $\rangle$ , dans l'attribut href des balises <dao />

- la colonne Titre permet de remplir la balise <unittitle />

- le contenu de la balise <scopecontent /> provient des données des cellules de la colonne Scopcontent.

Les colonnes suivantes décrivent les mots-clés associés à la notice. Ces éléments sont « multivalués » pour économiser les lignes et simplifier l'affichage par la même occasion. Un caractère permettant de séparer les occurrences est présent : le symbole ";;", en règle générale au cas où des contenus disposeraient déjà de ";" dans leur texte. Ainsi, il sera créé autant de balises que d'éléments obtenus par découpage.

Le découpage est réalisé par macro intégrée (programme intégré développé pour le projet). Cela peut aussi être réalisé par transformation XSL à partir des données brutes du fichier converti au format XML.

Un avantage certain pour les contenus longs repose sur une meilleure gestion des contenus multilingues au moment de l'exportation.

## **La technique :**

Deux possibilités pour générer une macro qui exécute cette tâche:

- utiliser la concaténation de chaînes de caractères pour générer les contenus

- utiliser la boîte à outils MSXML (accès moins immédiat)

Le choix s'est porté sur la première méthode : plus simple à aborder et à modifier pour des non spécialistes. Ne demande aucune activation de librairie supplémentaire. Les algorithmes sont extrêmement simples : pas de lecture dans un arbre, etc.

## **EXCELLIFICATION**

Il s'agit ici de fournir l'opération inverse à la création d'un fichier EAD à partir d'un fichier Microsoft Excel, à savoir, récupérer les données issues d'un fichier XML conforme à la spécification EAD dans un logiciel de type tableur respectant les mêmes préconditions définies dans la partie précédente.

## **Hypothèses** :

#### **Données en entrée** :

Nous disposons d'un fichier au format XML EAD et d'un modèle de représentation de ces données sous forme tabulaire.

### **Données en sortie** :

On obtient un fichier au format Microsoft Excel, librement modifiable qui pourra de nouveau être rétroconverti en XML.

*Cet outil est disponible en mode web, via le portail Paprika, accessible uniquement sur le réseau interne de la MSH de Dijon. En revanche, il est utilisable pour n'importe quel fonds puisqu'il la méthode s'appuie sur une organisation hiérarchique proposée par la spécification XML EAD.*

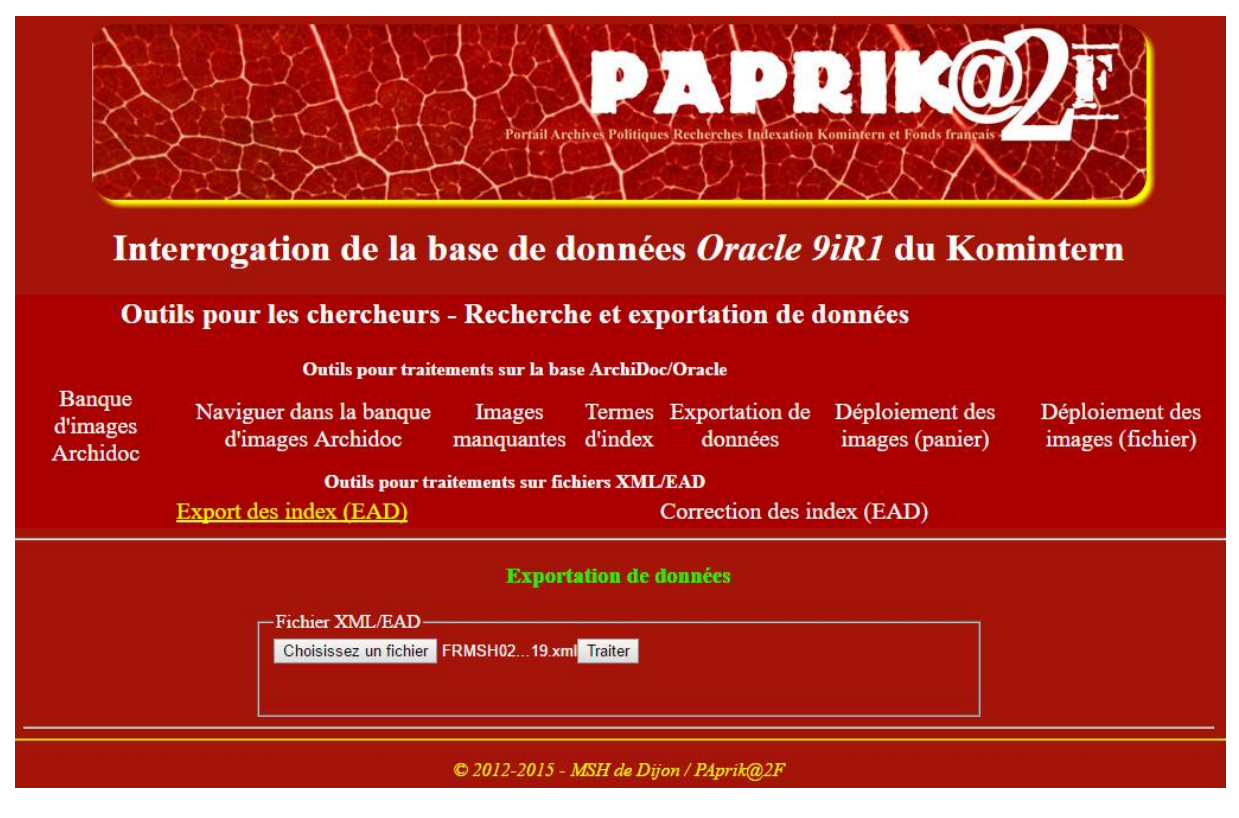